Hej.

Installation af APP til tidsregistrering.

Hvis der er problemer tal, med din kollega eller kontakt mig. Har du helt styr på det, hjælp gerne din kollega. Vejledning til brug af APP'en sendes som SMS lidt senere og kan også findes i kantinerne fra middagstid.

- 1. Hvis du har en IPhone, gå i 'App Store'. Hvis du har anden smartphone end IPhone gå til 'Play Butik'.
- 2. I Søge feltet skriver du: business central. Der fremkommer en liste, og den App du skal vælge hedder helt præcist 'Dynamics 365 Business Central' og har et ikon som denne:

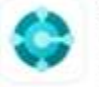

Dynamics 365 Business C... Connect and grow your business ★★☆☆☆ 12

3. Hent den og start den. Følg nedenstående vejledning til opsætning: Https://bc.kaship.dk/bc

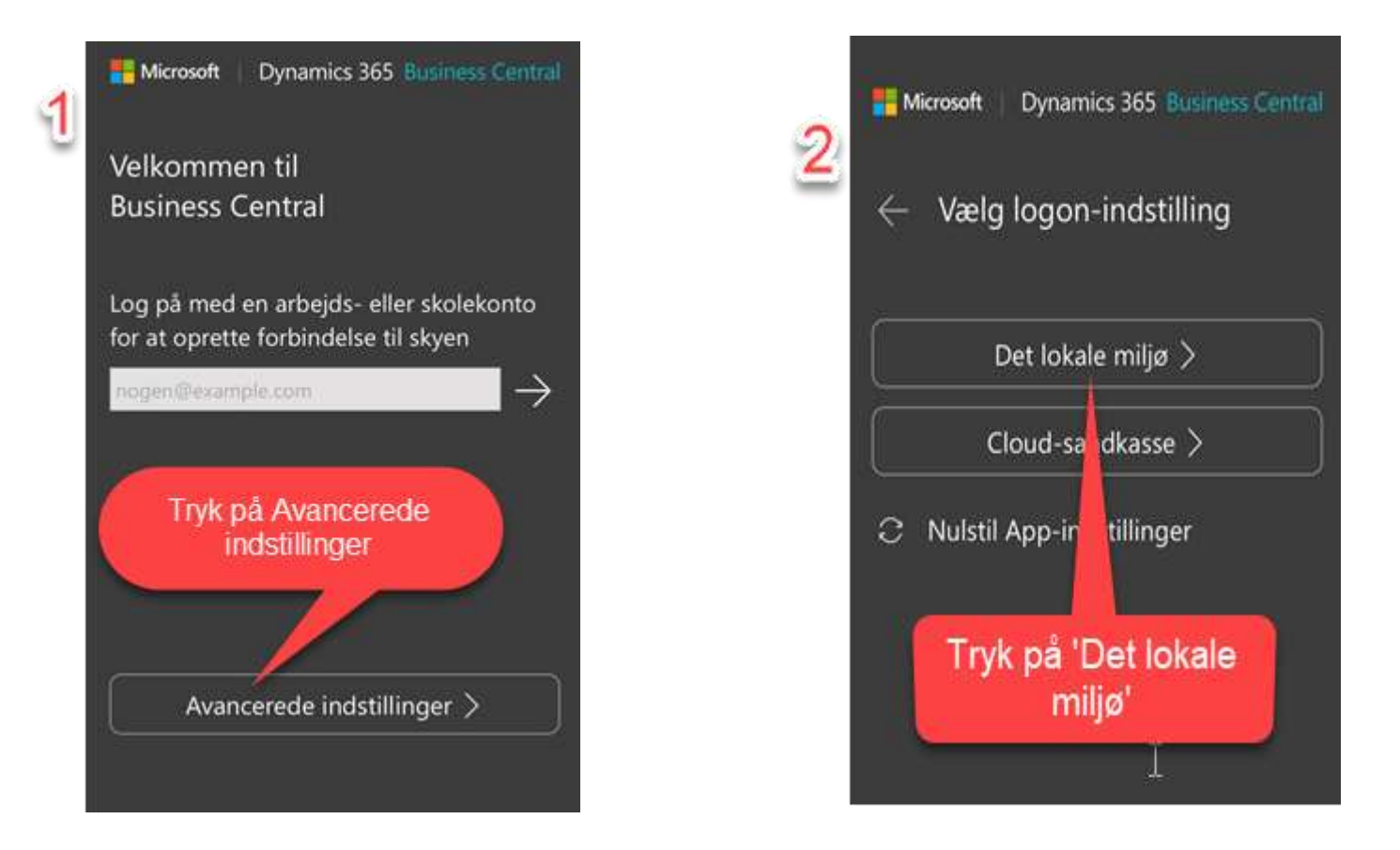

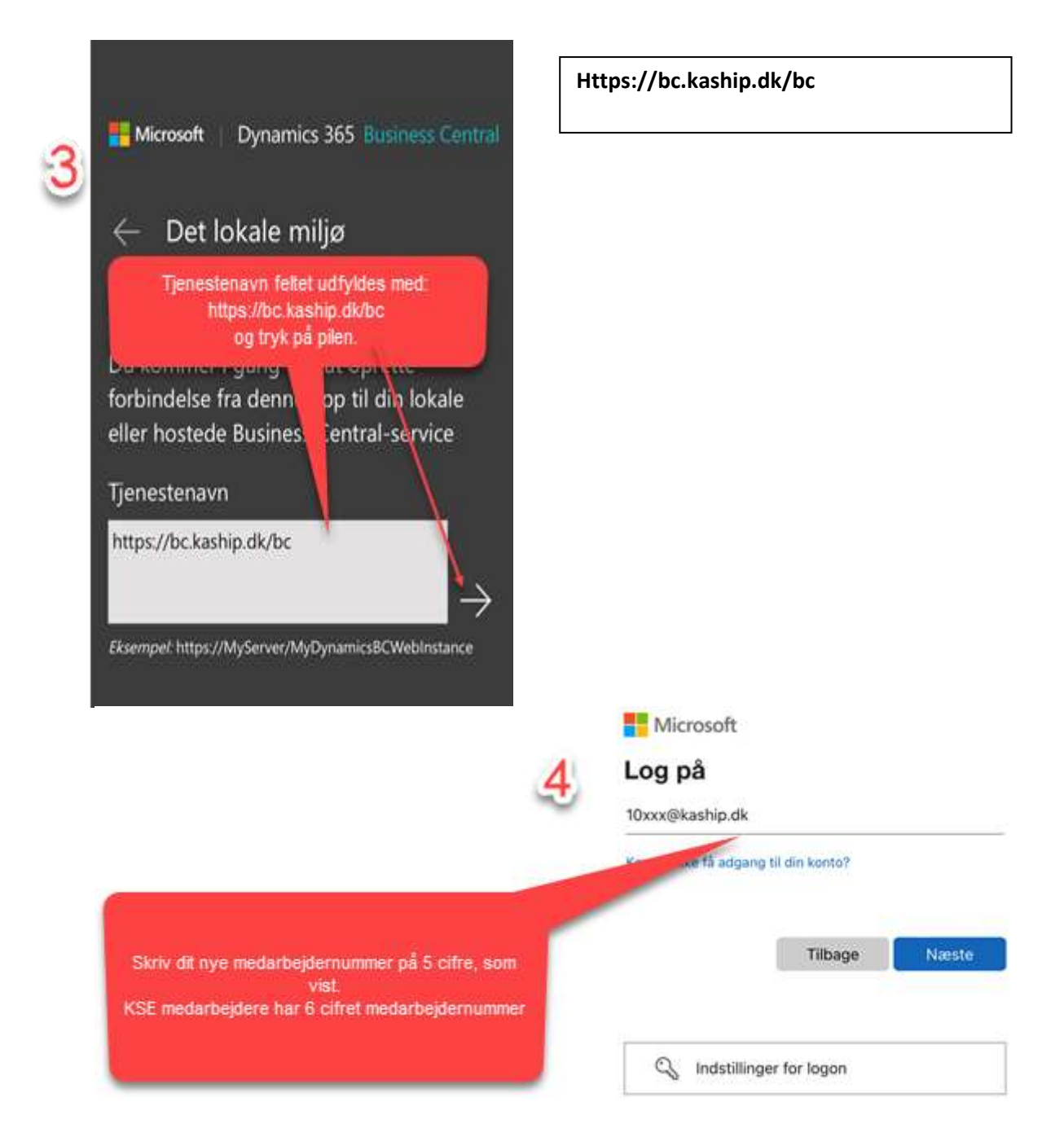

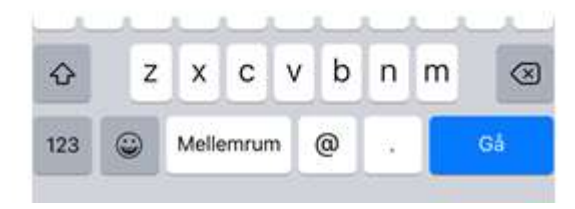

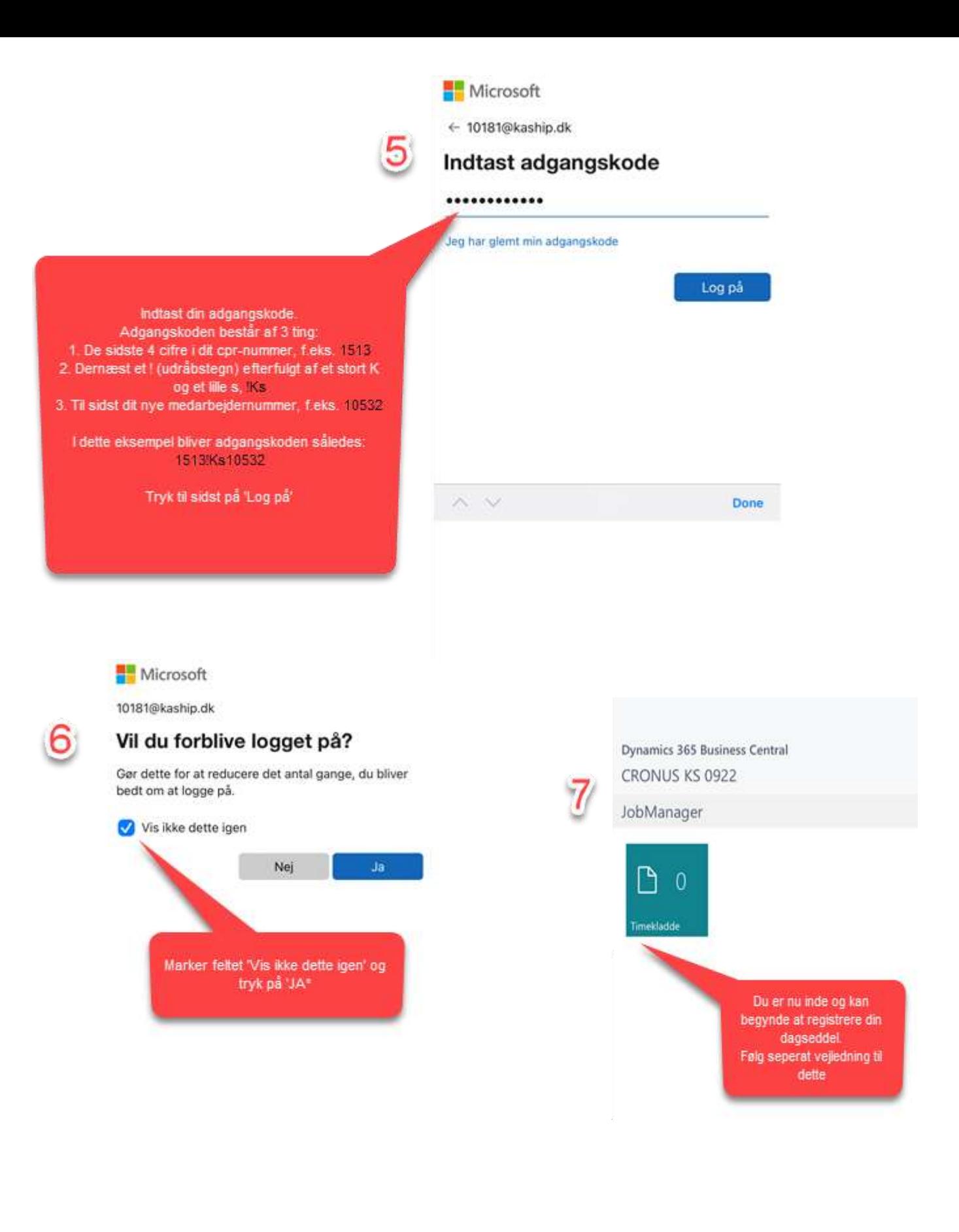